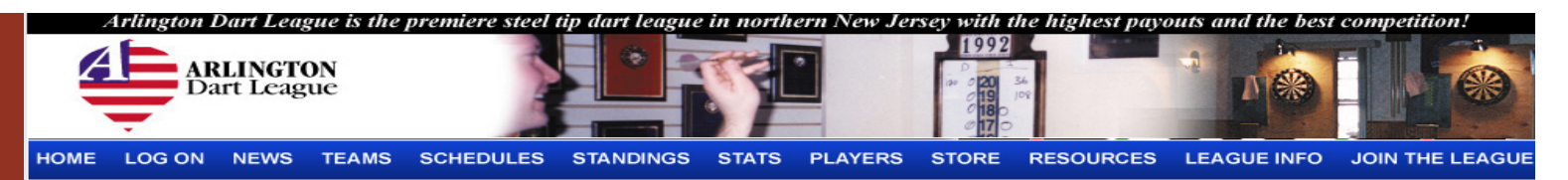

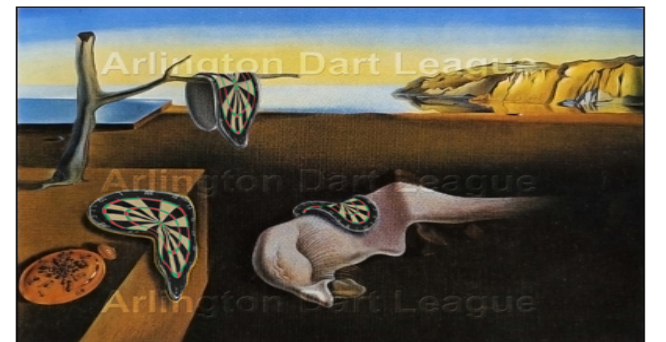

#### **Welcome to the Arlington Dart League!**

The Arlington Dart League is the premiere steel tip dart league in northern New Jersey with the highest payouts and the best competition! This site contains league information as well as other valuable darting resources and content. Everything you'll want to know about this league such as the costs, how it compares to other leagues, and how to join can be found here.

Simply use the links on the top to learn more. If you still have questions, feel free to contact us.

Sincerely, **Arlington Dart League** 

# Arlington Dart League

2012-2013 Season Score sheet Process

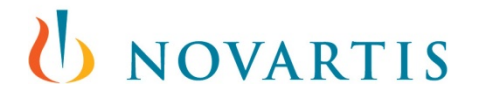

# How to enter scores *Logon*

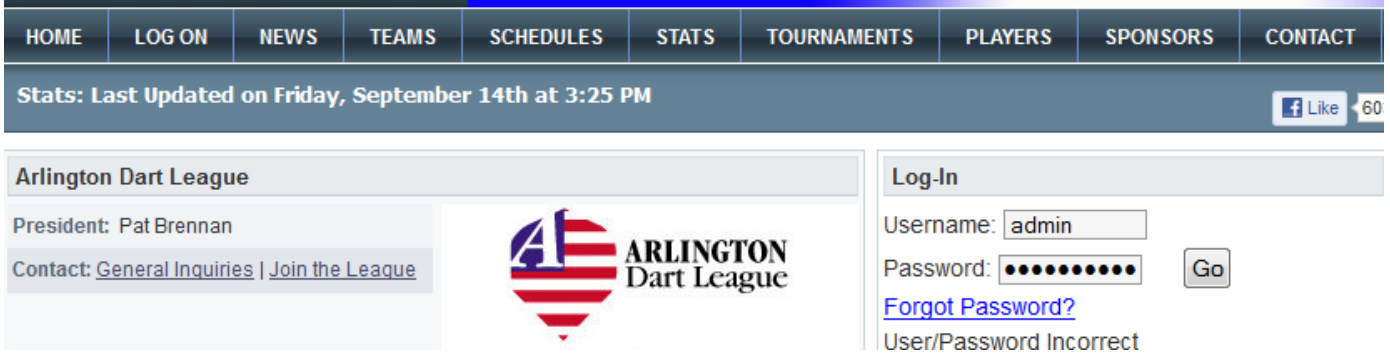

### Click Logon and enter Username and password Each captain and co captain will be assigned logon info

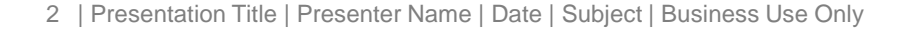

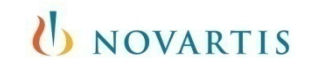

# How to enter scores

### *Edit results or All Stars*

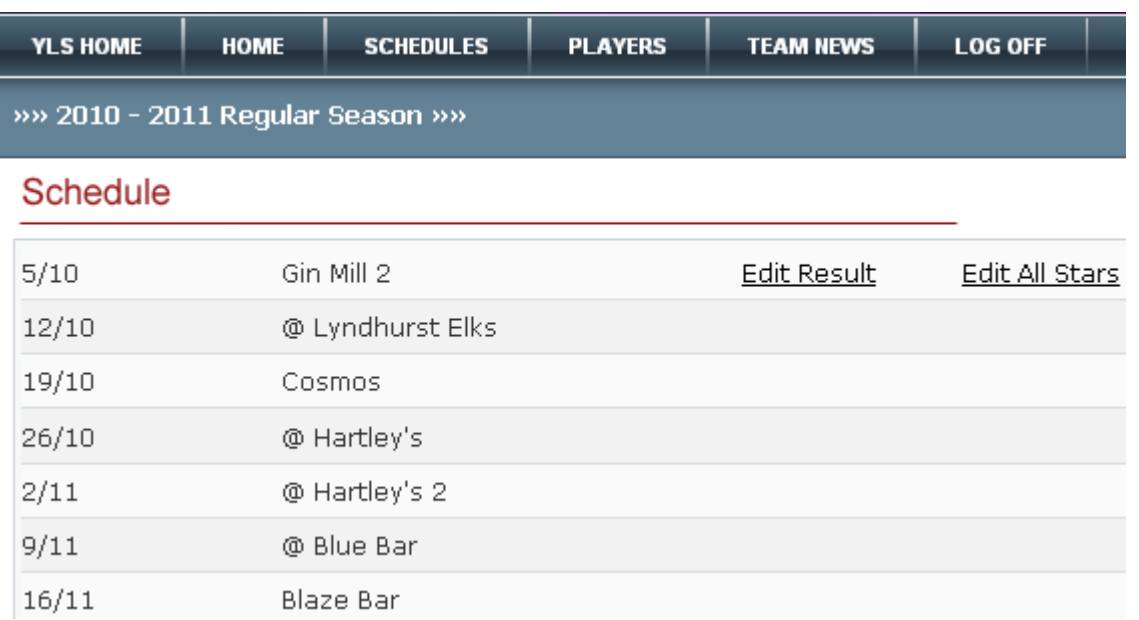

**Click on "Schedules"** Click on "Edit Result" to enter player wins and loses Click on "Edit All Stars" to enter all star points

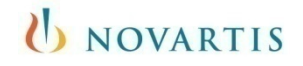

## How to enter scores *Match wins*

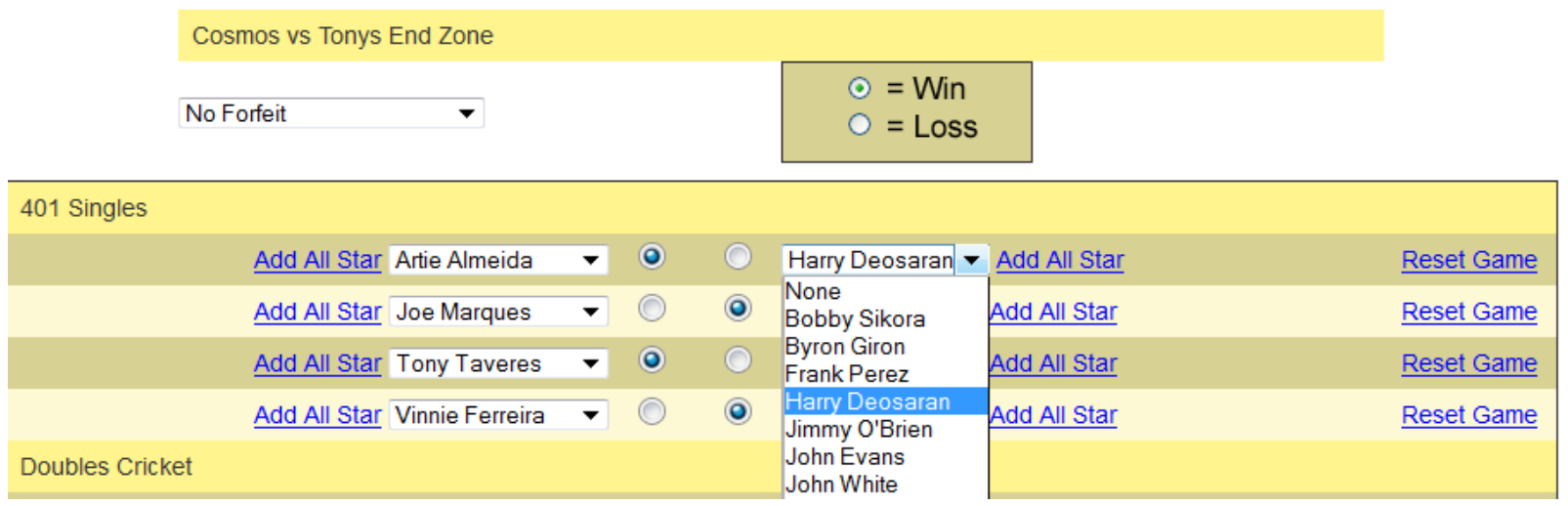

 Select name of players in drop down box and click button to indicate winner of each match.

Players will automatically be given bonus points for wins. Do not include in all star points.

**IN NOVARTIS** 

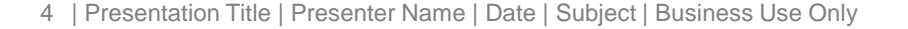

# How to enter scores

*Option 1 to enter scores*

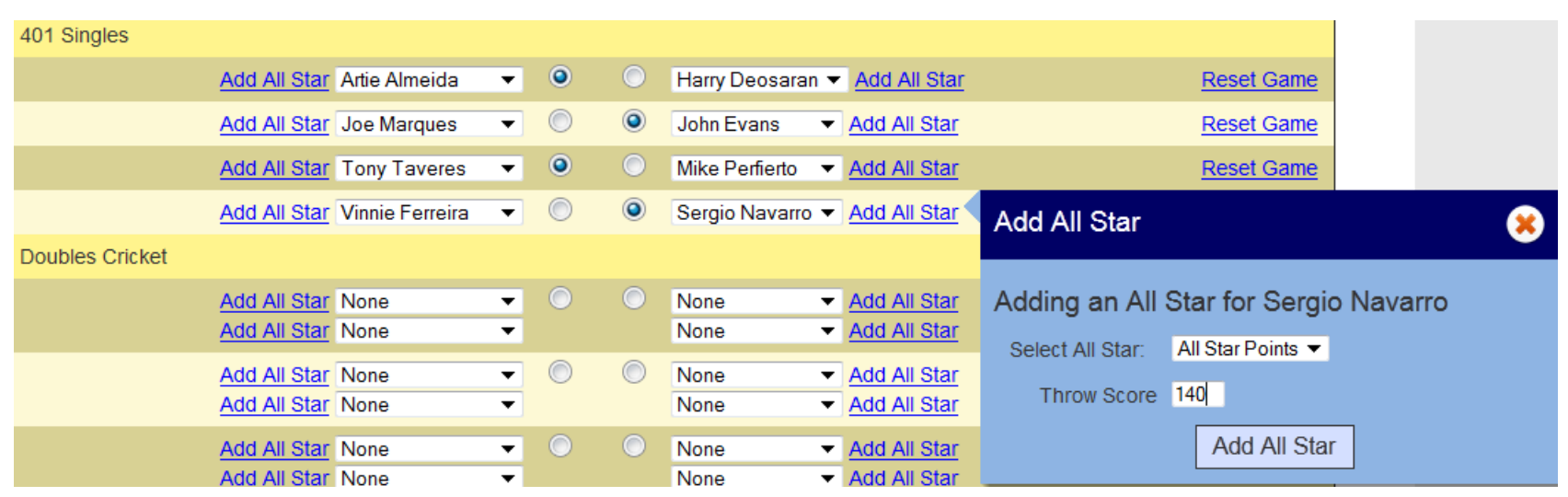

- Select player and enter "All Star Points" scored in the match for each game. Click "Add All Star" You will see the summary at the bottom of the page. (see next page)
- "Special" scores (C9, T80 or High Out & Hi In) are added the same way as any other All Star score. They will be tracked by circling on the signed paper score sheet.

**ID NOVARTIS** 

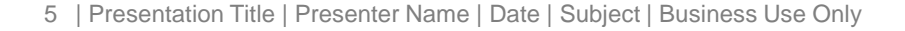

# How to enter scores *Option 2*

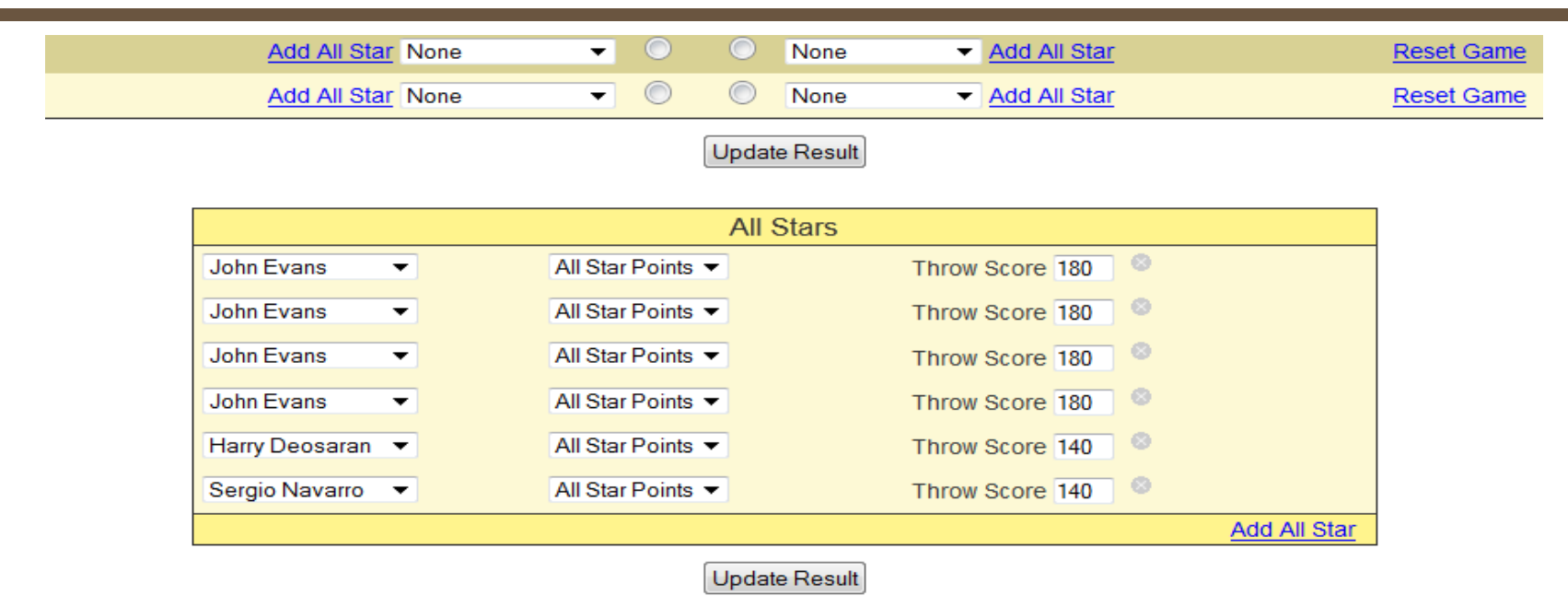

**• You can edit, add or delete All Star entries at the bottom of the page.** 

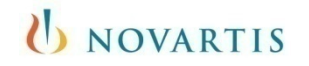

## How to enter scores *Option 3*

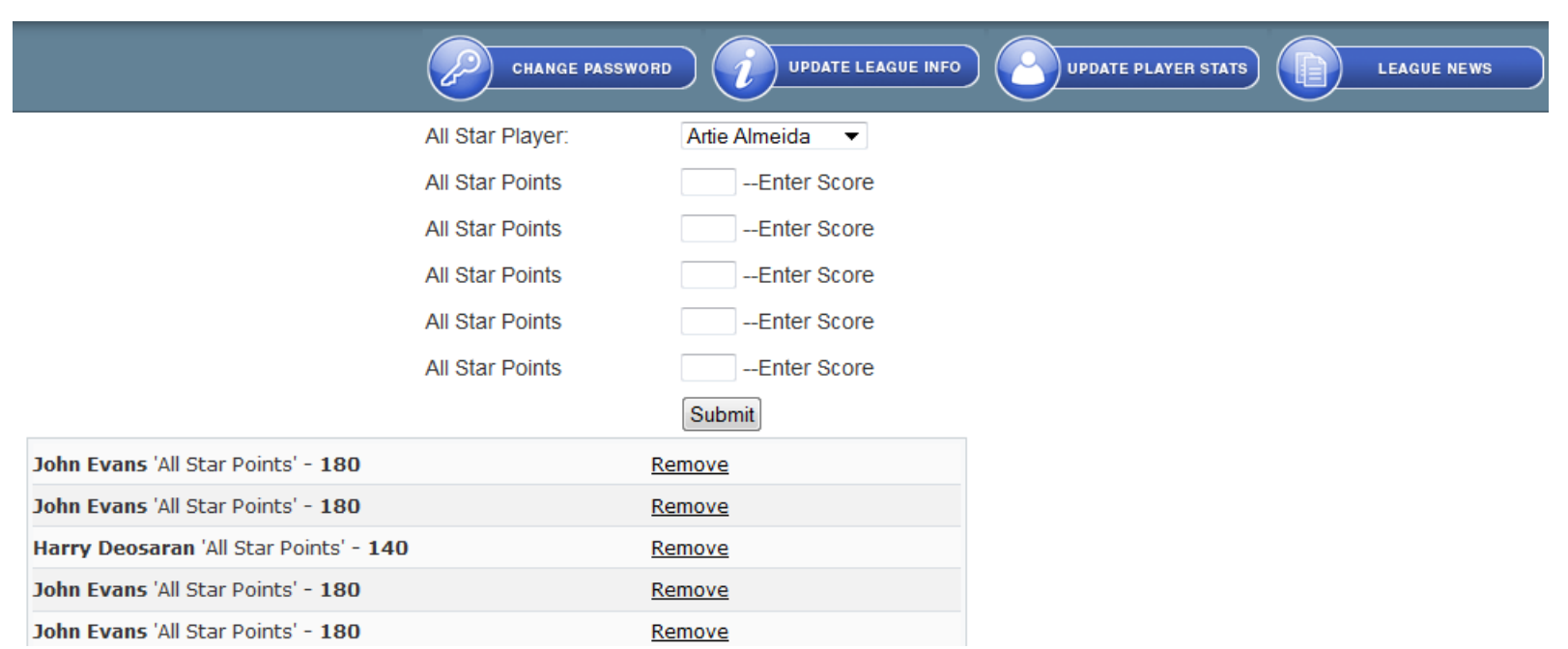

**The other option to enter All Star points is to click on the "Edit All** Stars" button. You can enter all the scores at once for each player selected in the dropdown box.

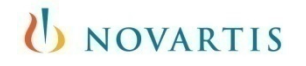

# Process

*Score sheet process and rules (see complete rules on League Downloads*

- The home team captain will have until 6 p.m. Saturday to enter team and player scores. (114 hours)
	- When a captain enters a result they will have to click on a "Submit to Verify" link once the result entry is complete. This will then send an email to the opposing captain and they will be required to login and verify the result that was entered.
- The away team is responsible for verifying all scores are correct and approve by 6pm Sunday (24 hours)
	- If not verified in 24 hrs. they will be accepted as correct.

### **Forfeits**

• Complete the online score sheet with the players on your team that have attended. They will be credited with wins and bonus points. The league will compute the match points to be awarded.

### **Penalties**

• For each day past Saturday, 1 point will be deducted from the home team score (min 3 pt. penalty and will not be reversed) This would result in a loss of all star points as well. If sheet is not turned in, it could result in home games being played at the away location until submitted.

I NOVARTIS

 All score sheets must be signed and mailed to league office each week for final verification.